*Modules présentés dans ce manuel*

*U-AFA2M-VIS/DUV U-AFA2M-CB U-AFA2M-CBL2M/CBL3M*

# U-AFA2M UNITÉ À MISE AU POINT AUTOMATIQUE ACTIVE MODE D'EMPLOI

Accessoire pour microscope optique

Ce mode d'emploi accompagne l'unité à mise au point automatique active d'EVIDENT, modèle U-AFA2M. Pour obtenir des performances optimales et vous familiariser avec l'utilisation de cette unité tout en assurant une sécurité maximale, nous vous recommandons de lire soigneusement le mode d'emploi avant d'utiliser l'unité.

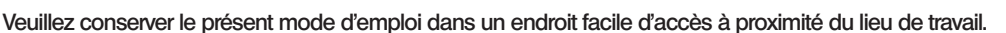

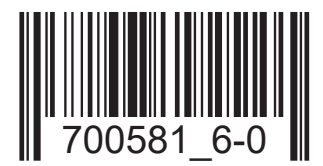

Ce produit est conforme aux exigences de la norme NF EN 61326-1 relative à la compatibilité électromagnétique.

- Émissions Classe A, conforme aux exigences des environnements industriels.

- Immunité Conforme aux exigences des environnements industriels.

Des interférences risquent d'être constatées en cas d'utilisation de ce produit dans un environnement domestique.

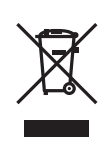

Conformément à la directive européenne relative aux déchets d'équipements électriques et électroniques (DEEE), ce symbole indique que le produit ne peut pas être mis au rebut en tant que déchet ménager et qu'il doit faire l'objet d'une collecte sélective.

Contacter le distributeur EVIDENT le plus proche dans l'Union européenne pour connaître les systèmes de consigne et/ou de collecte disponibles dans le pays concerné.

# *CONTENTS*

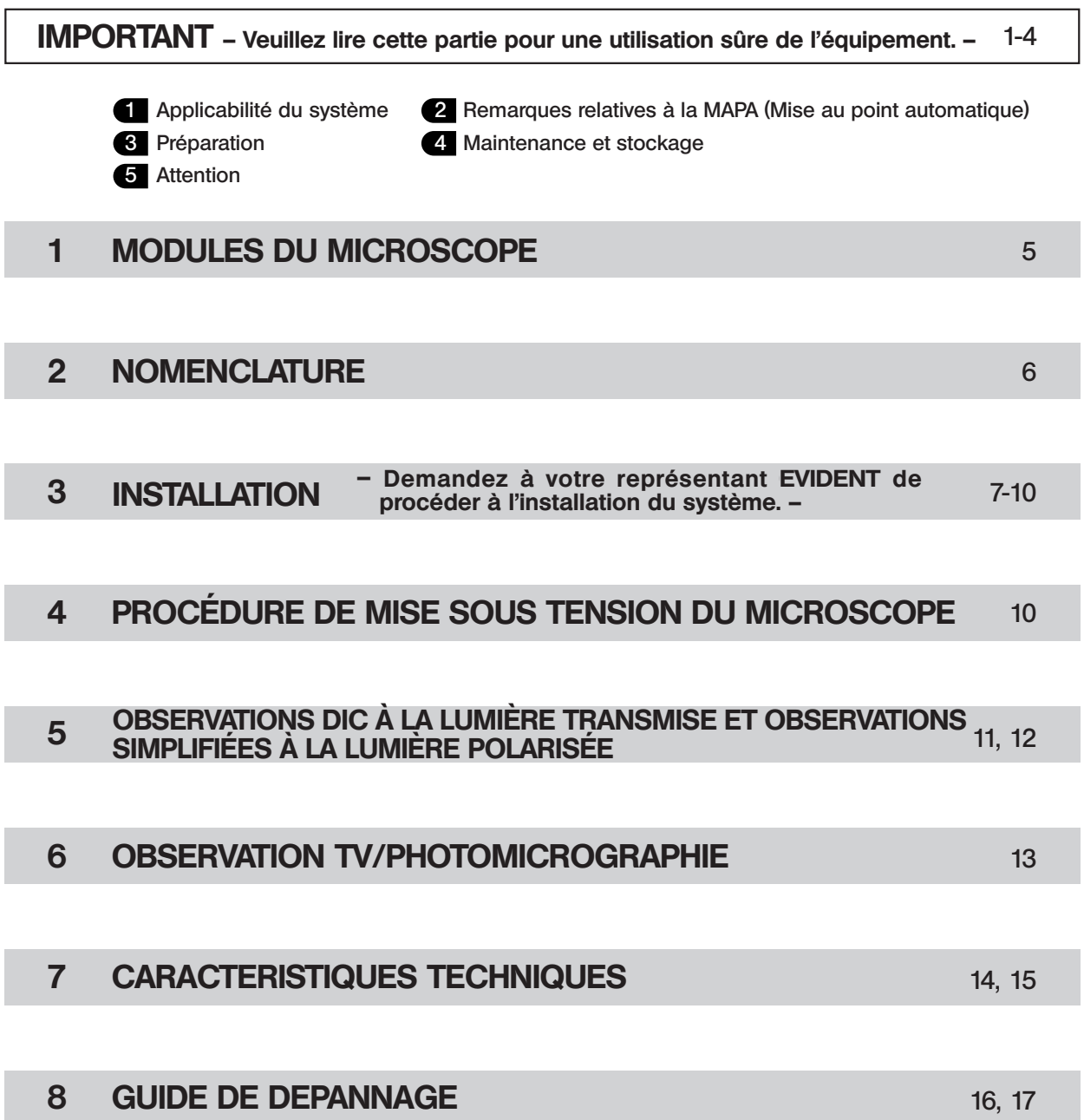

1

# *IMPORTANT*

- · L'unité U-AFA2M à mise au point automatique active est un accessoire qui doit être utilisé de pair avec le microscope BX61 ou avec l'illuminateur vertical motorisé BXFMA-F. La fonction de MAPA (mise au point automatique) est exploitable en lançant le logiciel correspondant sur un ordinateur.
- · Cette unité utilise une diode laser (d'une longueur d'onde de 775–800 nm) comme source lumineuse de mise au point. Le système MAPA par division de la pupille d'objectif permet des vitesses de mise au point ultra-rapides et la projection multipoints améliore la stabilité de la mise au point des spécimens de hauteurs variables.
- · Voici les deux types d'unités MAPA disponibles :
	- U-AFA2M-VIS : Unité MAPA visible (pour une utilisation exclusive avec de la lumière visible). U-AFA2M-DUV : Unité MAPA DUV (pour une utilisation avec une lumière visible ou des DUV [rayonnements ultraviolets dangereux]).

# Mesures de sécurité

**«** Mise en garde – l'utilisation de commandes ou de réglages, ou la réalisation de procédures autres que celles spécifiées dans le présent mode d'emploi peut mener à des expositions à des radiations dangereuses. **»**

1. Cette unité utilise une diode laser (d'une longueur d'onde de 775–800 nm) pour la mise au point. Cette unité a été conçue pour réduire, à des niveaux jugés sans danger, la puissance laser (de Classe 1), mais il est fortement déconseillé de regarder directement la lumière laser en déposant par exemple l'obturateur. (Avant de procéder à une procédure de maintenance, veillez à ce que l'interrupteur de mise sous tension soit placé en position « $\mathbf{O}$ »(OFF).) Ne décollez jamais les étiquettes d'avertissement et de mise en garde apposées sur l'unité.

#### Produit laser de Classe 1 (CEI 60825-1:2007/CEI 60825-1:2014)

Ce produit est conforme aux exigences des normes 21 CFR 1040.10 et 1040.11 excepté pour les déviations comme le stipule la Notice Laser N° 50 du 24 juin 2007.

- 2. Lors de l'utilisation de l'unité MAPA DUV, il convient de garder à l'esprit que les rayonnements ultraviolets dangereux (DUV) sont nocifs pour les yeux et la peau. Il convient de respecter à la lettre les mises en garde fournies dans le mode d'emploi qui accompagne l'unité de microscopie DUV.
- 3. Toujours utiliser le cordon d'alimentation fourni par EVIDENT. Si le cordon adéquat n'est pas utilisé, les performances du produit ainsi que la sécurité de l'utilisateur ne sont plus garanties.
- 4. Assurez-vous toujours que la **borne de mise à la terre** est correctement reliée à la terre. Si l'équipement n'est pas mis à la terre, EVIDENT n'est plus en mesure de garantir la sécurité électrique de l'équipement.
- 5. Déroulez les câbles de raccordement à une distance suffisante du boîtier de lampe. Si un câble de raccordement entre en contact avec le boîtier de lampe ou se trouve trop prêt de ce dernier, la gaine du câble risque de fondre et d'engendrer un risque de décharges électriques.
- 6. N'introduisez jamais d'objets métalliques dans les fentes d'aération de l'unité : cela peut occasionner des décharges électriques, des blessures corporelles et des endommagements des équipements.
- 7. Pour éviter que le système de microscopie ne bascule, n'installez pas les modules les uns sur les autres jusqu'à dépasser une hauteur d'un mètre.
- 8. Ne placez aucun objet ou élément sur la partie supérieure de l'unité MAPA pour éviter de le faire tomber.

#### Symboles de sécurité

Les symboles suivants sont apposés sur l'unité. Apprenez leur signification et utilisez toujours les équipements de la manière la plus sécurisée possible.

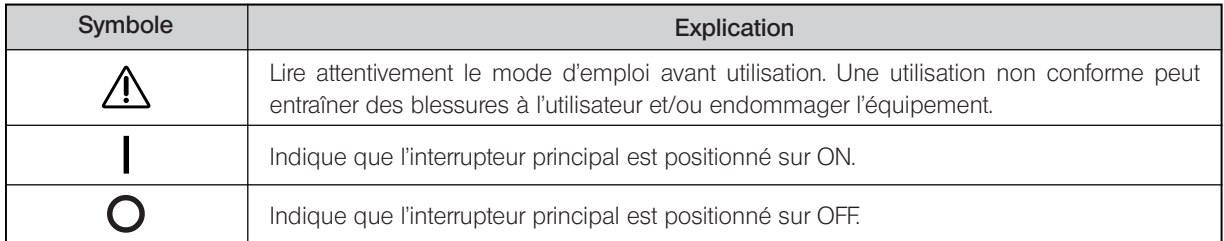

CAUTION L'utilisation de commandes ou de réglages, ou la réalisation de procédures autres que celles spécifiées dans le présent mode d'emploi peut mener à des expositions à des radiations dangereuses.

#### Étiquettes d'avertissement

Les étiquettes d'avertissement relatives au rayon laser sont apposées sur l'unité. Toujours tenir compte des avertissements.

#### Position des étiquettes d'avertissement (unité MAPA U-AFA2M)

#### Panneau latéral gauche **Panneau latéral droit**

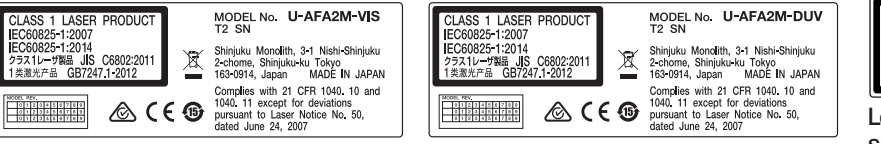

**CAUTION - CLASS 3B INVISIBLE LASER RADIATION<br>
WHEN OPEN AVOID EXPOSURE TO THE BEAM<br>
注 意 - ここを聞くとクラス3Bの不可規レーザ放射が出る<br>
ビームの被ばくを避けること**<br>
注 意 - 打开时有不可见3B 类激光辐射 避免光束照射 Les bordures des étiquettes sont noires ; le texte figure en lettres noires sur fond jaune.

Lorsqu'une étiquette d'avertissement devient illisible ou se décolle, il convient de contacter EVIDENT qui va procéder à son remplacement.

#### 1 Applicabilité du système

1. Modules compatibles

- · Statif motorisé du microscope : BX61TRF
- · Illuminateur vertical motorisé : BX-RLAA ou BXFMA-F
- · Tourelles porte-objectifs motorisées
	- Pour objectifs fond clair : U-D6REMC, U-P5REMC ou U-D6REM
	- Pour objectifs fond clair/noir : U-D5BDREMC ou U-D5BDREM
	- (Remarque) : Lorsqu'un objectif fond clair est installé sur une tourelle porte-objectifs au moyen de l'adaptateur de monture BD-M-AD pour objectifs, les performances de mise au point automatique ne sont pas garanties en raison du décentrage de la mise au point.
- · Objectifs

Objectifs fond clair : LMPLFLN 5X to 100X, MPLFLN 5X to 100X, LMPlanFl 5X à 100X, UMPlanFl 5X à 100X, LMPlanApo 150X ou MApo 100X pour une lumière d'une longueur d'onde de 248 nm (exclusivement pour l'observation aux DUV) Objectifs fond clair/noir : LMPLFLN 5X to 100XBD, MPLFLN 5X to 100XBD, LMPlanFl 5X à 100XBD, UMPlanFl

5X/10X/20XBD (BD2) et 50X/100XBD, LMPlanApo 150XBD, MPlanFl 50XBD (BD2) ou MPplanFl 100XBD (BD2).

- (Remarque) : Il est recommandé d'utiliser des objectifs caractérisés par une distance de travail (DT) de 1 mm. Lorsque la DT est inférieure à 1 mm, il convient de porter une attention toute particulière au réglage de la zone de mise au point automatique et de la limite de proximité.
- · Tête d'observation : U-BI30-2, U-TR30-2, U-ETR-3, U-TLU, U-SWTR-3, U-SWETR, U-SWETTR-2 ou MX-**SWETTR**

}Les objectifs susmentionnés sont également compatibles à condition que les noms de modèles soient identiques.

2. Méthodes d'observation compatibles

- }Pour davantage de détails sur les méthodes d'observation, reportez-vous aux modes d'emploi du microscope et de ses accessoires.
- · Observations sur fond clair par lumière incidente, sur fond noir par lumière incidente, DIC (contraste d'interférences différenciées)\*, simplifiées par lumière polarisée\* et aux DUV (rayonnements ultraviolets dangereux) par lumière incidente\*\*.
	- \* Un analyseur à fentes MX-AFDIC, un analyseur U-AN et un polariseur U-PO-3 sont requis.
- \*\* Une unité MAPA U-AFA2M et une unité de microscopie U-UVF248 à DUV sont requises.
- · Le numéro de champ (NC) des oculaires doit être supérieur à 22. Le NC du faisceau de lumière de la caméra/TV ne doit pas être supérieur à 20.
- · En observation DIC, il se peut que la mise au point automatique soit impossible à cause de la réduction de la lumière de réponse dans certaines positions de décalage.
- · En observations DIC ou simplifiées à la lumière polarisée, il se peut que le champ de vision devienne irrégulier pour certains échantillons.
- · Sauf pour les observations DIC, veillez à utiliser un porte-objet secondaire pour éviter toute lumière parasite.
- · En observation à l'aide d'une caméra à capteur CCD, il se peut que le point laser pour la mise au point automatique soit visible lorsque la caméra n'est pas dotée d'un filtre anti-infrarouges (cela ne pose aucun problème de sécurité).

#### 2 Remarques relatives à la MAPA (Mise au point automatique)

1. Échantillons compatibles

La MAPA est possible avec tout échantillon dont la réflectivité est comprise entre 3 % (verre) et 100 % (miroir). Cependant, la position de MAPA peut dévier de la position de MAP souhaitée dans les cas suivants :

- · Lors de l'observation d'un échantillon à structure double (recouvrement d'un fin film ou électrode sous verre, etc.) : La MAPA sur la couche souhaitée peut s'avérer impossible en raison de la réflexion des couches multiples.
- · Lors de l'observation d'un échantillon extrêmement fin, à cause de la réflexion du porte-objet (verre, p. ex.) : La MAPA peut se révéler instable à cause de la réflexion sur le porte-objet.
- · Lors de l'observation d'un échantillon de structure fine au moyen d'un objectif de faible amplitude.
- · Lors de l'observation d'un échantillon sur la surface duquel les réflexions sont diffuses, au moyen d'un objectif de faible amplitude.
- · Lors de l'observation DIC d'un échantillon par lumière incidente : la MAPA risque d'être impossible dans certaines positions de décalage.

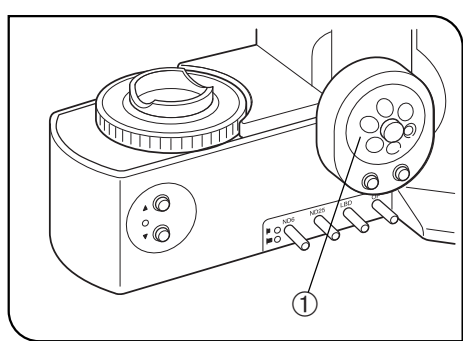

Fig. 1

#### Arrêt de la platine au milieu de l'étape de mise au point motorisée

Le déplacement de la platine peut être arrêté immédiatement en actionnant la molette de réglages fins  $\odot$  sur le statif du microscope BX61 (dans une des deux directions).

Lorsque l'unité est installée sur l'illuminateur BXFMA, le même résultat peut être obtenu au moyen de la molette de mise au point de l'U-FH.

#### Restauration après une erreur survenue au niveau du module motorisé de mise au point

} Lorsque le module de mise au point se bloque au milieu de l'étape de mise au point motorisée, une « erreur du module de mise au point » est signalée et le phase de mise au point est interrompue.

#### Procédure de restauration

- 1. À condition qu'aucune erreur ne survienne au niveau du fonctionnement du moteur, l'objet coincé peut être retiré en actionnant la molette de réglages fins.
- 2. Si le moteur connaît également une erreur, la molette de réglages fins est désactivée. Dans ce cas, il convient de déposer les modules adjacents et de retirer l'objet coincé. Veillez à réinstaller tous les modules déposés.
- 3. Mettre l'interrupteur principal sur « $\mathbb{O}$ » (OFF) et ensuite à nouveau sur « » (ON). Le microscope va fonctionner à nouveau normalement sauf si le moteur connaît un dysfonctionnement.

#### Préparation

- 1. Cette unité constitue un instrument de précision. Il convient de la manipuler avec précaution et éviter de lui faire subir des chocs.
- 2. N'utilisez pas cette unité dans un endroit où elle risque d'être exposée à la lumière directe du soleil, à des températures élevées, à l'humidité, aux poussières ou à des vibrations. (Pour prendre connaissance des conditions opératoires, reportez-vous au chapitre 7, « CARACTÉRISTIQUES TECHNIQUES », en page 15.)

### Maintenance et stockage

- 1. N'utilisez pas de solvants organiques pour nettoyer l'unité et les modules ; essuyez-les plutôt à l'aide d'un chiffon doux et sec. Lorsque ces équipements sont extrêmement sales, utilisez un chiffon doux et non pelucheux, légèrement imbibé de détergent neutre dilué.
- 2. Pour nettoyer un composant en verre de l'analyseur ou du polariseur, soufflez la poussière à l'aide d'un souffleur disponible dans le commerce et essuyer doucement le composant en question d'un essuie-tout (ou d'un morceau de gaze) propre et sec.

Si des traces de doigt apparaissent sur un composant en verre ou si celui-ci est maculé de taches d'huile, l'essuyer avec un essuie-tout légèrement imbibé d'alcool pur disponible dans le commerce.

!L'alcool pur est une substance hautement inflammable ; il convient de le manipuler avec précaution. Le maintenir hors de portée de flammes ou de sources de décharges électriques potentielles – par exemple un équipement électrique mis sous ou hors tension.

Ces produits doivent toujours être utilisés dans une pièce bien aérée.

- 3. Ne démontez pas les pièces de l'unité au risque d'occasionner un dysfonctionnement ou d'en réduire les performances.
- 4. Lorsque le système de microscopie n'est pas utilisé, assurez-vous que le boîtier de lampe a suffisamment refroidi, et recouvrir le système de microscopie de sa housse anti-poussières avant de le ranger.
- 5. Lors de la mise au rebut de cette unité, il convient de prendre connaissance des réglementations et des directives locales et veiller à s'y conformer.

### **Attention**

4

Si l'unité est utilisée d'une manière non spécifiée par le présent mode d'emploi, la sécurité de l'utilisateur peut être compromise. Cela peut également endommager l'équipement. Toujours utiliser l'équipement conformément aux instructions du mode d'emploi.

Les symboles suivants sont utilisés pour mettre en évidence certains textes dans le présent mode d'emploi.

- !: Indique que le non-respect des instructions d'avertissement peut entraîner des blessures à l'utilisateur et/ou endommager l'équipement (incluant les objets situés à proximité de l'équipement).
- \* : Indique que le non-respect des instructions peut endommager l'équipement.

} : Indique un commentaire (destiné à faciliter l'utilisation et la maintenance).

# *� MICROSCOPE MODULES*

 \* Les modules marqués d'une \* sont fournis avec une unité de mise au point automatique active U-AFA2M. Tous les autres modules compatibles requis doivent être achetés séparément.

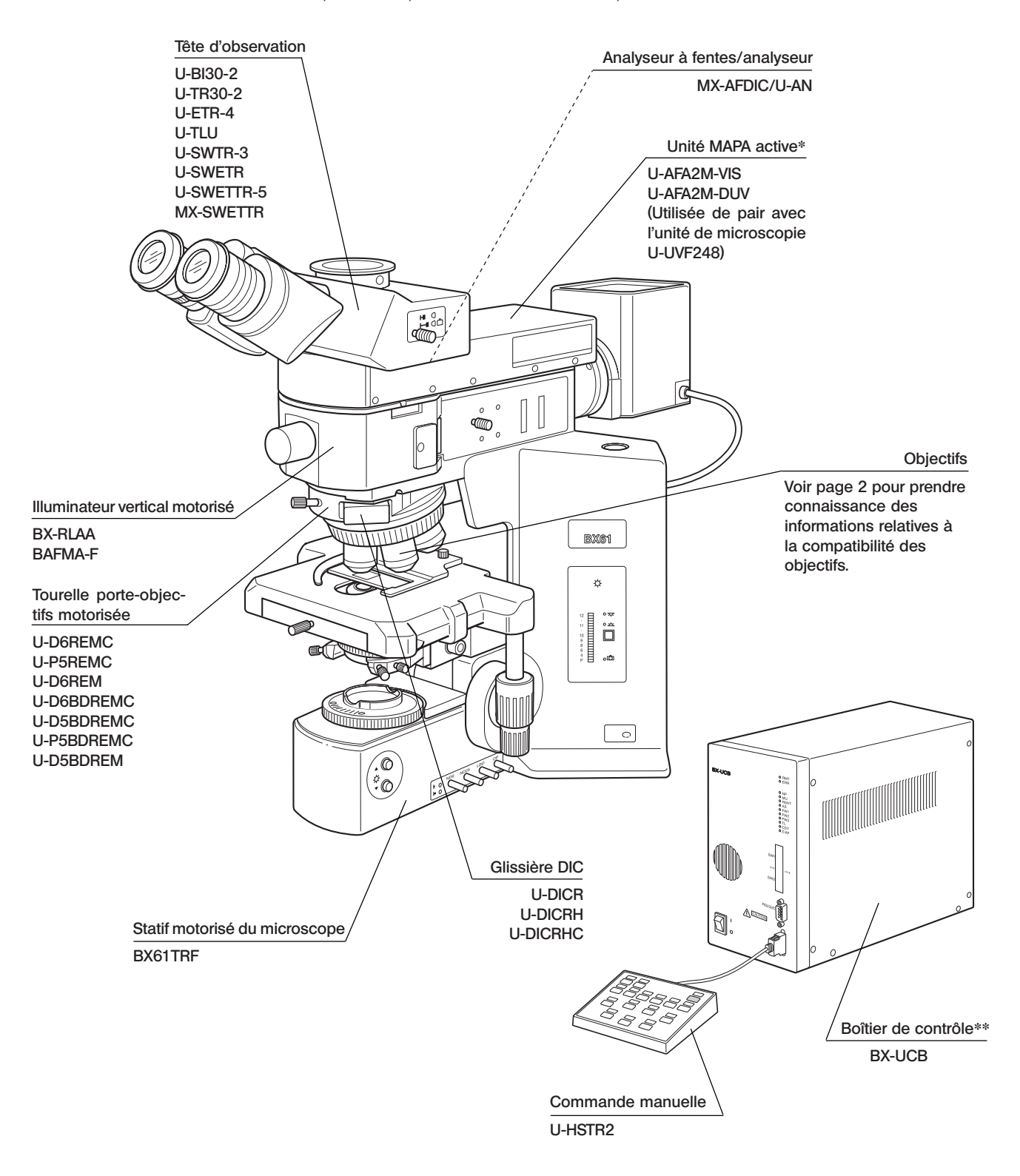

\*\* L'unité MAPA active U-AFA2M est fournie avec la carte de contrôle U-AFA2M-CB-AF qui doit être installée à l'intérieur du boîtier de contrôle BX-UCB.

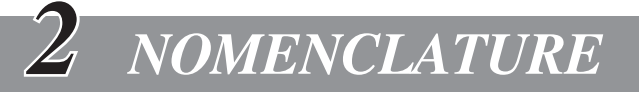

#### Unité MAPA active U-AFA2M-VIS/U-AFA2M-DUV

Veillez à utiliser le câble de raccordement spécifié par EVIDENT.

L'ordinateur utilisé doit satisfaire aux exigences de la norme IEC60950.

Si un élément autre que ceux spécifiés est utilisé, les performances du système complet ne sont plus garanties.

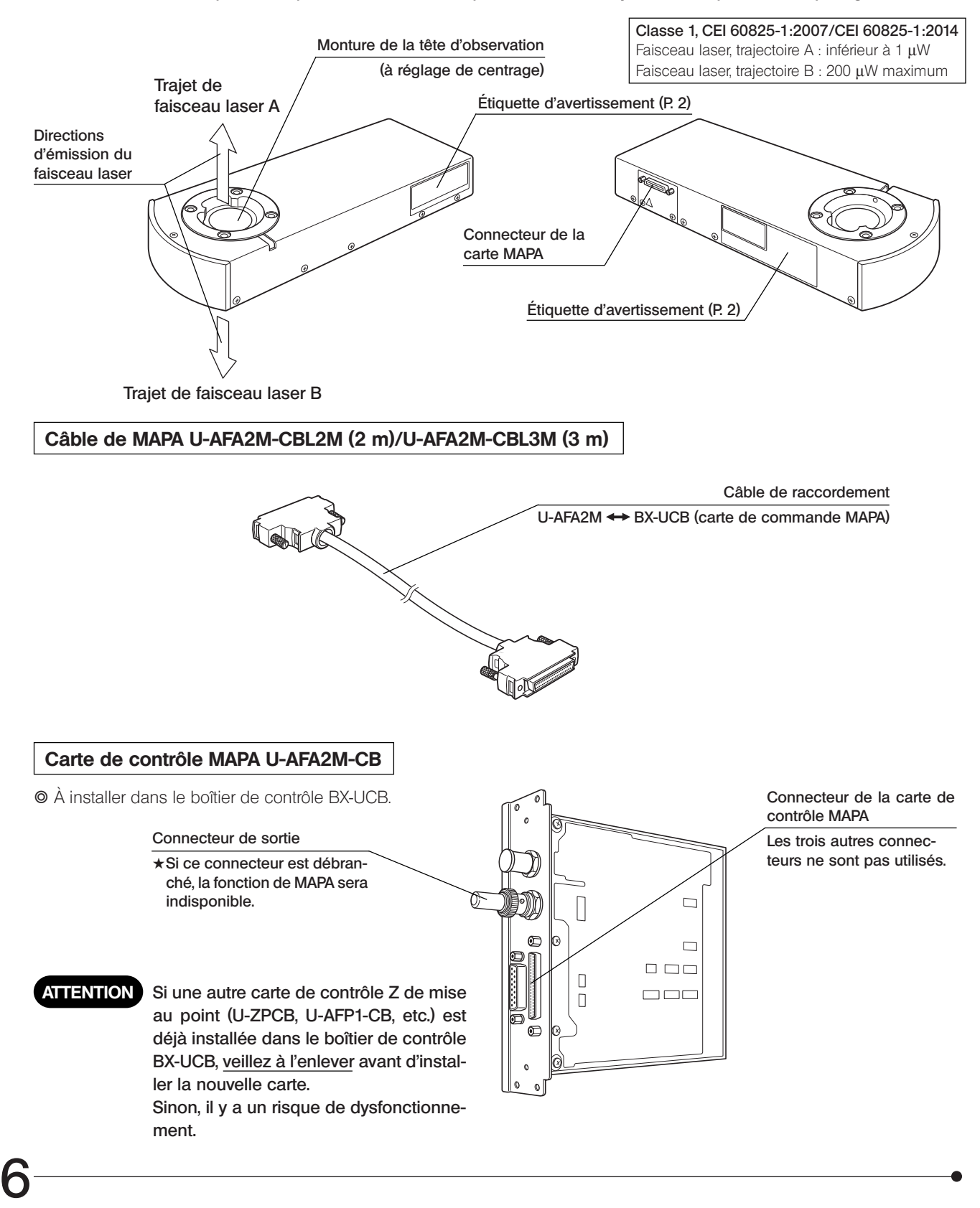

*INSTALLATION*

# *3-1 Schéma de montage*

\*Demandez à EVIDENT que des techniciens agréés procèdent aux opérations de montage et de réglage.

- #Lorsqu'il s'agit de rassembler le module, il convient de procéder à nouveau aux réglages. Pour ce faire, contactez EVIDENT.
- } Pour la connexion, au moyen d'un câble RS-232C (qui doit être prévu par l'utilisateur), à l'ordinateur, reportez-vous aux modes d'emploi respectifs du boîtier de contrôle BX-UCB et de la commande manuelle U-HSTR2.

ATTENTION L'illuminateur vertical motorisé BX-RLAA ne fonctionnera pas correctement si le connecteur du condenseur universel motorisé U-UCD8A est branché dans le boîtier de contrôle BX-UCB. Veillez à débrancher le connecteur avant de procéder à l'installation de l'illuminateur.

} Si vous envisagez d'observer des échantillons métallurgiques, il est recommandé que vous utilisiez une platine prévue spécialement à cette effet ou de remplacer le guide-objet par une plaque support en vue de faciliter la manipulation. Si seule la plaque support est remplacée, la surface arrière de cette dernière risque de s'user après une période prolongée d'utilisation étant donné que la surface supérieure de la platine biologique est recouverte de céramique.

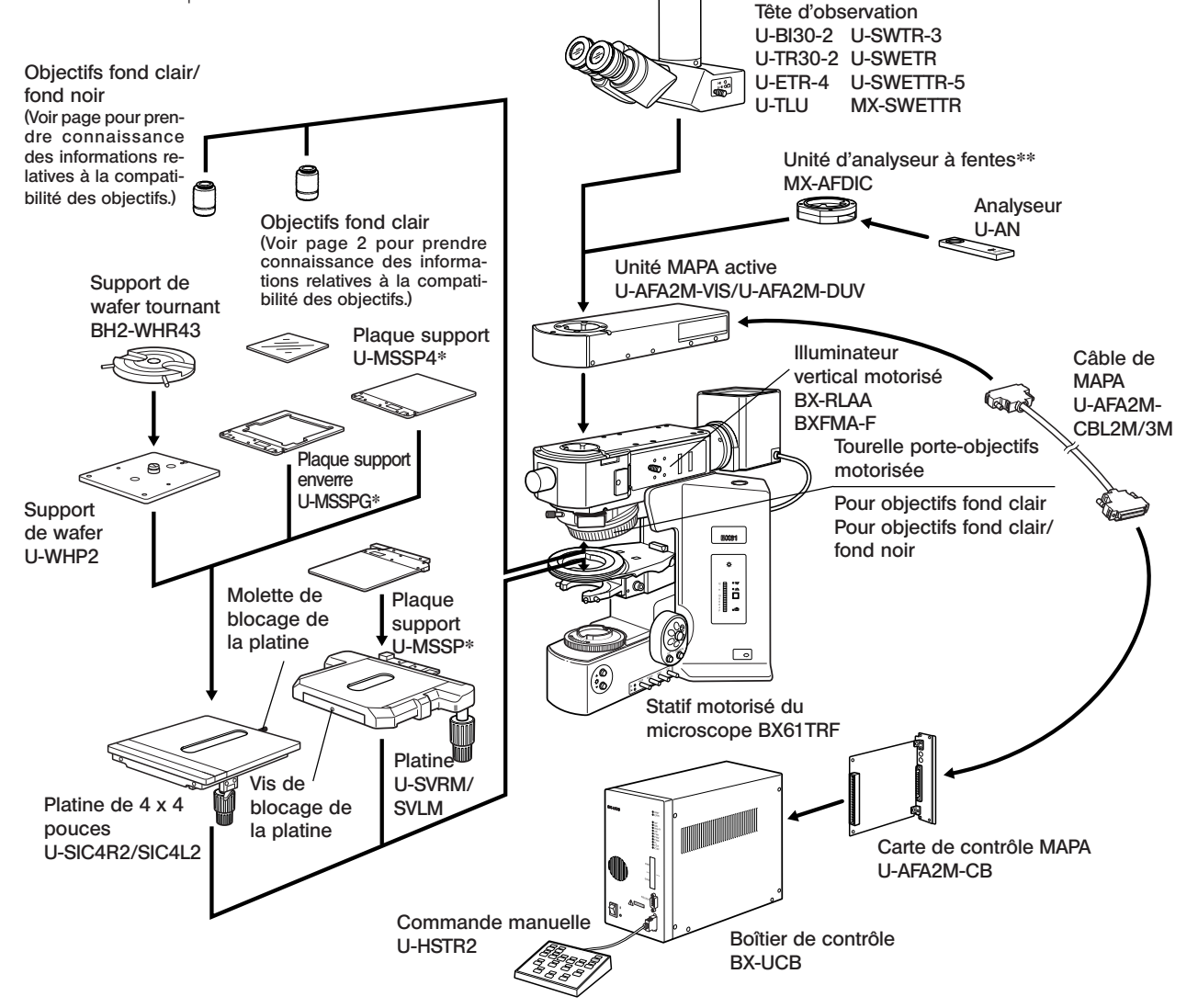

- \* Des broches anti-gauchissement (2 par platine) sont prévues sur les faces inférieures des plaques supports U-MSSP/ MSSP4 et de la plaque support en verre MSSPG lorsque le système est livré. Retirez ces broches avant toute utilisation.
- \*\* Installez l'analyseur à fentes MX-AFDIC de manière à ce que la plaquette de spécification du modèle soit placée vers l'arrière.

7 ATTENTION Lorsqu'un objectif fond clair est installé sur la tourelle porte-objectifs au moyen de l'adaptateur de monture BD-M-AD pour objectifs, il peut se produire un décentrage de la mise au point. Dans ce cas, les performances de mise au point automatique ne sont plus garanties.

# *3-2 Méthodes de montage détaillée*

### 1 Installation de l'unité MAPA active U-AFA2M (Figs. 2 & 3)

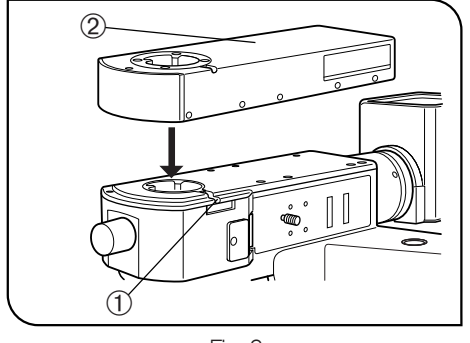

Fig. 2

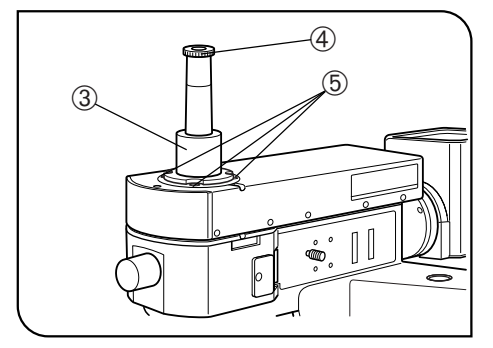

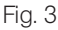

ATTENTION Veillez à régler le centrage de l'unité MAPA.

- Pour garantir votre sécurité, veillez à débrancher le câble de MAPA durant l'installation et le réglage de l'unité MAPA.
- 1. Dévissez complètement la vis de blocage 1 de la tête d'observation au moyen d'une clé Allen, fixez la queue d'aronde circulaire au bas de l'unité MAPA active 2, et serrez à nouveau la vis de blocage 1.
- #Le centrage de l'unité MAPA doit être réglé avant d'installer cette dernière sur la tête d'observation.
- 2. Fixez la tête d'observation droite 3 sur la monture de la tête d'observation de l'unité MAPA, ensuite introduisez le CT gradué  $\Phi$  dans le tube droit standard.

Faites tourner l'hélicoïde situé au sommet du CT pour procéder à la mise au point sur le réticule.

- 3. Engagez l'objectif le plus puissant utilisé dans le faisceau de lumière.
- 4. Réglez le mode d'observation de l'illuminateur vertical sur « fond clair par lumière incidente » (FC).
- 5. Faites glisser le sommet du CT pour la mise au point sur la pupille d'objectif.
- 6. Dévissez les vis de blocage placées dans les quatre trous 5 situés dans la partie supérieure de l'unité de détection, alignez le centre de la pupille de l'objectif avec le réticule du CT (selon une seule et même échelle, de gauche à droite et de haut en bas), et serrez fermement les vis de blocage.
- 7. Déposez la tête d'observation droite standard et le CT, et bloquez les quatre trous au moyen des autocollants fournis.

### 2 Installation de la carte de contrôle U-AFA2M-CB (Figs. 4 & 5)

- } N'installez que la carte de contrôle U-AFA2M-CB dans le boîtier de contrôle BX-UCB. Retirez toute autre carte Z de contrôle (U-ZPCB, U-AFP1-CB, etc.) s'il y en a une d'installée. Sinon, il y a un risque de dysfonctionnement.
- #Ne débranchez pas le connecteur de sortie. Sinon, si ce connecteur est débranché, la fonction de MAPA sera indisponible.
- #La carte de contrôle MAPA est un composant de précision qui ne doit pas être endommagé par l'électricité statique. Étant donné que le corps humain est chargé d'une infime quantité d'électricité statique, celui-ci doit être déchargé avant de manipuler la carte. L'électricité statique peut être déchargée en touchant simplement un objet métallique quelconque.

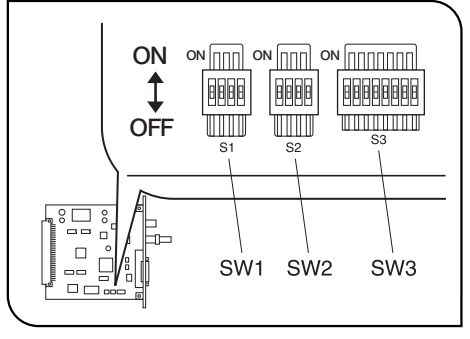

Fig. 4

#### Modification des réglages des commutateurs DIP embarqués

} Les commutateurs DIP embarqués présents sur la cartes de contrôle ont été configurés en usine pour être utilisés de pair avec le microscope BX61.

Dans cette configuration, les commutateurs SW1, SW2 et SW3 sont placés en position  $\circledR$  OFF (F).

#### Lorsque l'unité MAPA est installée sur le microscope BX61

- 1. Les commutateurs DIP peuvent être utilisés sans modifier la configuration définie en usine.
- 2. Ne changez la position des commutateurs DIP que si les fonctions suivantes sont requises.

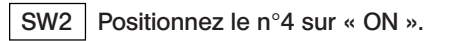

 · Cela a pour effet de remplacer les fonctions d'activation F/C et les boutons de « libération » de la platine situés du côté gauche du microscope BX61 par les fonctions « HAUT » et « BAS » de la platine.

#### SW3 Positionnez le n°4 sur **«** ON **»**.

- · Lorsque la roue à filtres U-FWT n'est pas utilisée, cela a pour effet de faire passer la course de réglage de la mise au point de 15 à 25 mm.
- · Mettre l'interrupteur sur OFF lorsque le condenseur universel U-LWUCD à longue distance frontale est utilisé.

#### Lorsque l'unité MAPA est installée sur l'illuminateur BXFMA

1. Veillez à changer les réglages des commutateurs DIP pour le BXFMA.

SW2 Réglez les n°2 et n°3 sur **«** ON **»**.

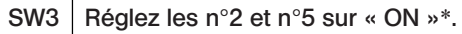

9 \* Ceci implique l'alignement des sens de rotation de la molette de mise au point avec les sens de déplacement haut/bas des objectifs lorsque l'U-FH est utilisée. Ce qui fait que si vous tournez la molette de mise au point vers vous, l'objectif va entamer un mouvement vers le bas.

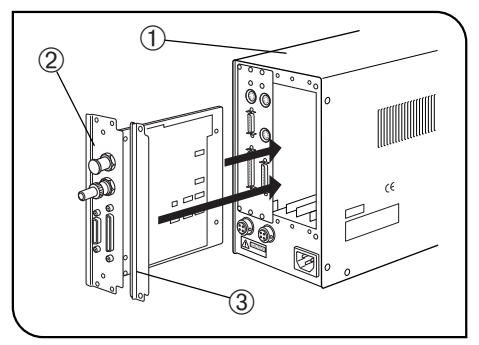

Fig. 5

#### Installation de la carte de contrôle de MAPA

- #Veillez à positionner le contacteur principal du boîtier de contrôle BX-UCB  $\oplus$  sur «  $\bigcirc$  » (OFF) avant de procéder à l'installation de la carte de contrôle U-AFA2M-CB de mise au point.
- 1. Dévissez les six molettes de fixation situés sur les deux cache-fentes situés à l'arrière du boîtier de contrôle BX-UCB et déposez les caches et les molettes.
- } En vue de stabiliser l'installation, fixez deux des molettes de fixation sur le boîtier de contrôle de mise au point 2.
- 2. Insérez la carte de contrôle de mise au point 2 dans le boîtier de contrôle BX-UCB en alignant le connecteur situé à l'intérieur de boîtier de contrôle sur le connecteur de la carte de contrôle de mise au point. Poussez la carte le long de la baie de connexion de manière à ce que le connecteur soit correctement branché.
- $\circ$  Deux baies de connexion libres doivent être prévues pour l'installation. Utilisez les deux encoches adjacentes, soit celles du centre, soit celles de droite.
- 3. Fixez la carte de contrôle de mise au point 2 au moyen des molettes de fixation que vous avez retirées auparavant. Fixez également les caches 3 au moyen des molettes restantes.
- } Rangez les autres caches non utilisés dans un endroit sûr.

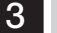

#### 3 Montage des autres modules

Installez tous les autres modules compatibles sélectionnés par l'utilisateur.

En fin de procédure, assurez-vous que les commutateurs principaux des modules connectés sont placés sur « $\bigcirc$ » (OFF) et connectez les câbles.

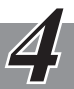

# *PRODÉDURE DE MISE SOUS TENSION DU MIRCOSCOPE*

} Le système peut être démarré au moyen du logiciel prévu à cette effet (analySIS FIVE ou MX2-BSW). Pour des précisions, reportez-vous au mode d'emploi accompagnant le logiciel.

# *OBSERVATIONS DIC À LA LUMIÈRE TRANSMISE ET OBSERVATIONS SIMPLIFIÉES À LA LUMIÈRE POLARISÉE*

(Remarque) L'analyseur à fentes MX-AFDIC, l'analyseur U-AN et le polariseur U-PO3 sont les modules requis pour l'observation simplifiée à la lumière polarisée.

> L'observation DIC (par contraste d'interférences différenciées) est possible en ajoutant la glissière DIC de la série U-DICR à la combinaison de modules susmentionnée.

- # Les performances du polariseur peuvent être diminuées lorsque celui-ci a été exposé à la lumière pendant une période prolongée (environ 2 000 heures de suite). Si les performances sont en effet diminuées, remplacez le polariseur.
- # Lors de l'utilisation d'une source lumineuse à forte intensité, veiller à utiliser le filtre anti-UV U-25L42 pour éviter de brûler le polariseur.

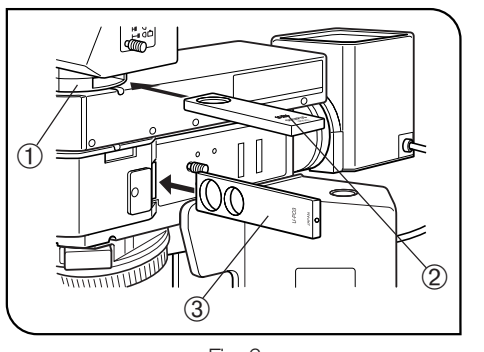

Fig. 6

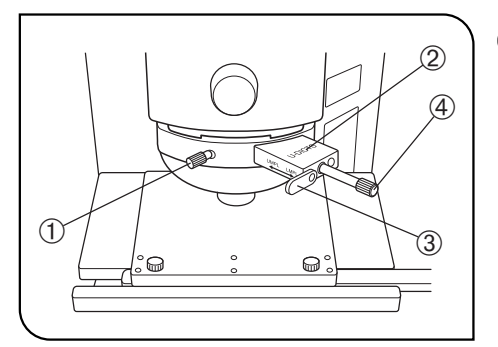

Fig. 7

## 1 Installation de l'analyseur et du polatiseur (Fig. 6)

- 1. Introduisez l'analyseur U-AN 2 dans l'encoche prévue à cet effet située sur l'unité de l'analyseur à fentes  $\odot$  de manière à ce que les inscriptions apposées sur l'analyseur soient tournées vers le haut. (L'analyseur peut également être installé dans l'encoche située de l'autre côté de l'unité.)
- 2. Introduisez le polariseur U-PO3 <sup>3</sup> de manière à ce que les inscriptions apposées sur celui-ci soient tournées vers l'avant.
- $\circ$  Une sorte de prisme de Nicol peut ainsi être obtenu pour l'observation simplifiée à la lumière polarisée lorsque l'analyseur et le polariseur sont placés tous deux sur la trajectoire du faisceau lumineux. Dans ce cas, l'observation à la lumière polarisée peut commencer immédiatement une fois l'échantillon installé.

### 2 Réglage de la glissière DIC (Fig. 7)

- 1. Dévissez la molette de fixation  $\odot$  située à l'avant de la tourelle porteobjectifs pour observation DIC, introduisez la glissière DIC 2 de manière à ce que les indications apposées sur celle-ci soient tournées vers le haut, et resserrez la molette de fixation.
- 2. Si la glissière U-DICR (contraste d'interférences différenciées) est utilisée, régler le levier  $\circled{3}$  de la glissière en fonction de l'objectif à utiliser.

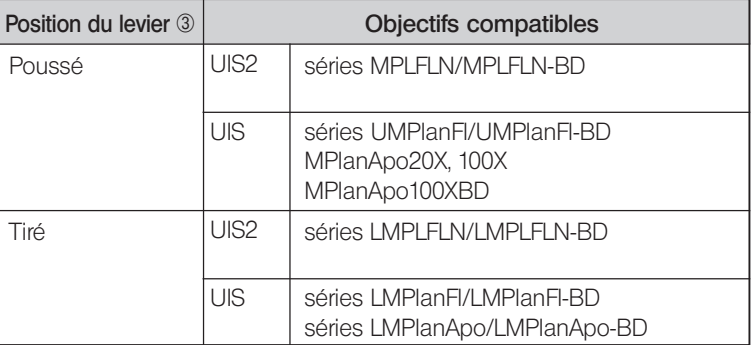

3. Si la glissière U-DICRH ou U-DICRHC ne disposant pas de levier est utilisée, les objectifs compatibles sont les suivants.

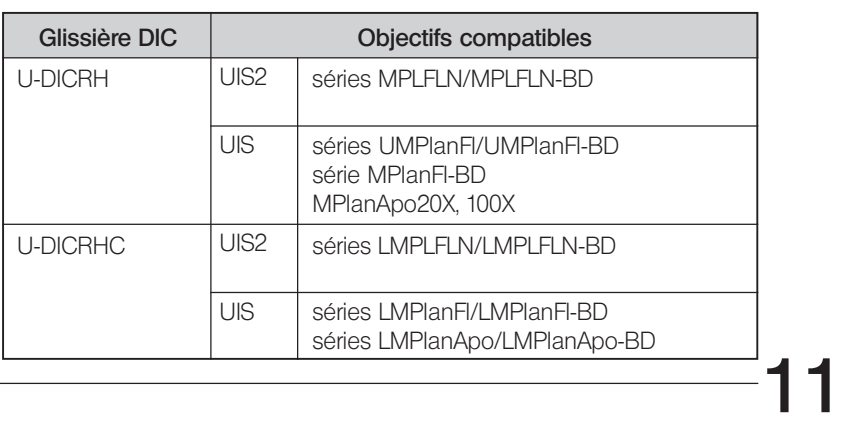

### Méthode d'observation (Fig. 7)

- 1. Placez l'échantillon sur la platine et réglez la mise au point en relevant ou en abaissant la platine.
- 2. Réglez le diaphragme à iris du champ jusqu'à ce que l'image réduise le champ de vision.
- 3. Le contraste peut parfois être amélioré en réduisant légèrement l'ouverture du diaphragme à iris.

### $U$ -DICR  $|$  U-DICRHC

- 1. Réglez le contraste de fond en actionnant la molette de positionnement du prisme située sur la glissière DIC selon la manière décrite ciaprès. (Fig. 7)
- 2. Lorsque la molette de positionnement du prisme située sur la glissière DIC est actionnée, la couleur de fond varie en continu et passe du gris sensible au magenta sensible (de -100 à 600 nm). Sélectionnez la couleur qui procure le meilleur contraste par rapport à l'échantillon.
- · La couleur de fond grise permet l'observation en 3D alors que la couleur grise sensible permet un contraste élevé.
- · Le magenta sensible permet d'observer de légères variations de phase par changement de couleur.

### U-DICRH

- 1. Réglez le contraste de fond en actionnant la molette de positionnement du prisme située sur la glissière DIC selon la manière décrite ciaprès. (Fig. 7)
- 2. Lorsque la molette de positionnement du prisme située sur la glissière DIC U-DICRH est actionnée, la couleur de fond varie entre -100 et 100 nm. Choisissez la couleur qui procure le meilleur contraste.
- · La couleur de fond grise permet l'observation en 3D alors que la couleur grise sensible permet un contraste élevé.
- · Le magenta sensible permet d'observer de légères variations de phase par changement de couleur.
- #Étant donné que l'observation DIC se caractérise par une grande sensibilité de détection, prenez garde à la contamination de la surface de l'échantillon.
- <sup>O</sup> La sensibilité de détection dépend de la direction, c'est pourquoi il est recommandé d'utiliser une platine tournante.

- Passage de l'observation en mode fond  $_{(Fig. 7)}$ clair à l'observation en mode fond noir
- 1. Desserrez la molette de fixation située à l'avant de la tourelle porteobjectifs pour observation DIC, tirez légèrement la glissière 2 DIC pour la retirer, et introduisez la glissière secondaire aussi loin que possible, et resserrez la molette de fixation.
- 2. Faites coulisser l'analyseur et le polariseur pour les retirer de la trajectoire du faisceau lumineux.

*TV OBSERVATION/PHOTOMICROGRAPHY*

} Utilisez une tête d'observation trinoculaire ou la tête d'observation U-TLU lors de la visualisation des images microscopiques sur un écran de télévision ou pour en prendre des clichés photographiques.

L'adaptateur pour caméra en « C » U-TV0.35XC-2/TV0.5XC-3/TV0.63XC ou la combinaison de l'adaptateur pour caméra U-TV1X-2 et de l'U-CMAD3 peuvent être montés sur la tête d'observation droite.

Étant donné qu'il existe d'autres adaptateurs pour caméra que l'adaptateur de montage en « C », contactez EVIDENT pour davantage d'informations.

### Sélection du grandissement d'adaptateur TV

Le grandissement de l'adaptateur TV est déterminé par la taille du capteur CCD installé dans la caméra TV ou la caméra numérique.

L'illustration suivante montre les zones de saisie d'images de l'adaptateur TV 0,5X lorsque seule l'unité de MAPA U-AFA2M est utilisée en tant qu'accessoire intermédiaire du microscope.

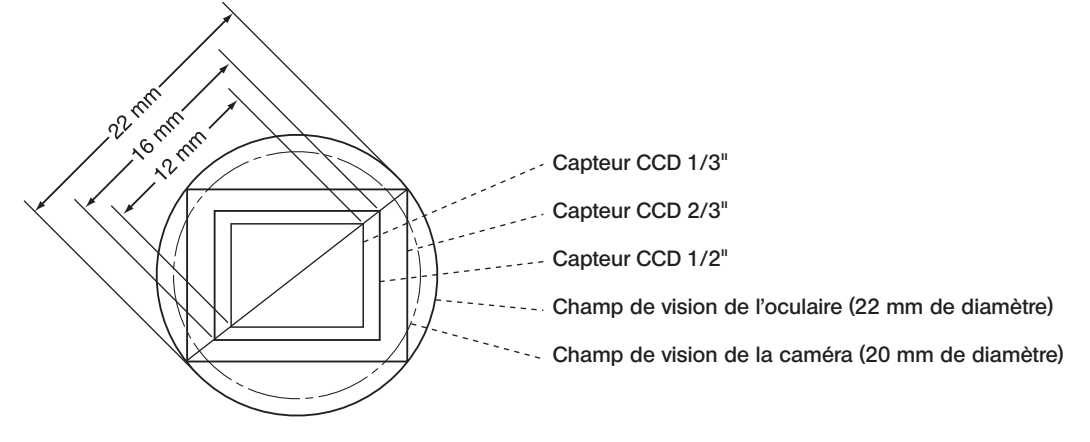

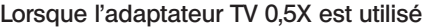

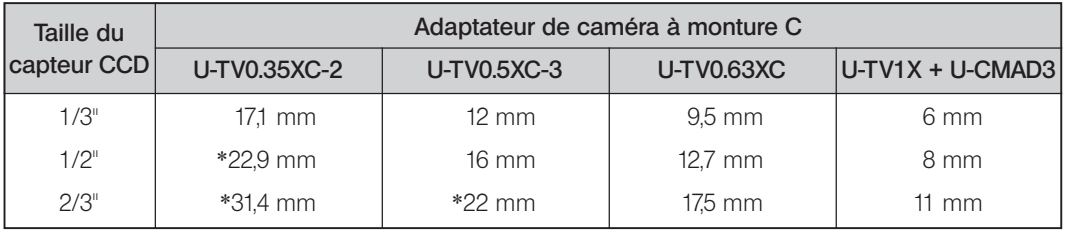

\*Les quatre coins de l'image peuvent être coupés ou assombris.

} Les champs de vision des oculaires et de la caméra varient en fonction des autres accessoires intermédiaires utilisés.

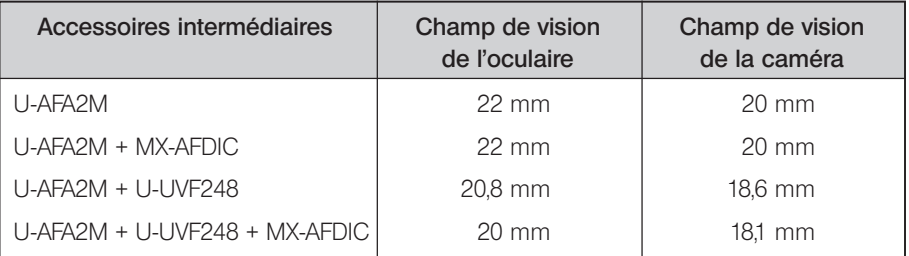

# *CARACTÉRISTIQUES TECHNIQUES*

### Unité MAPA (mise au point automatique)

 $\boldsymbol{\mathcal{T}}$ 

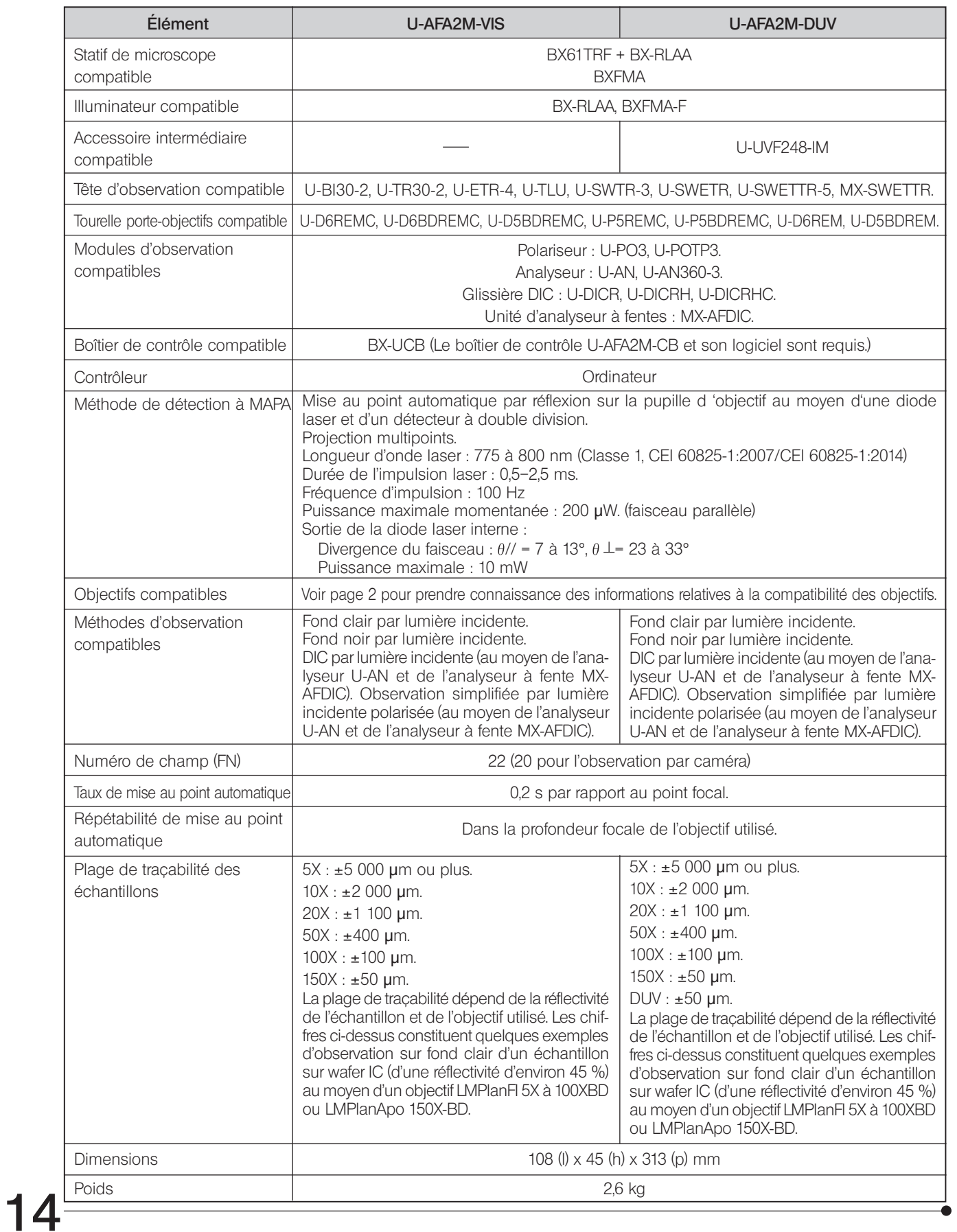

#### Conditions opératoires

- · Utilisation en intérieur.
- · Altitude : max. 2 000 mètres
- · Température ambiante : 10 à 35°C
- · Humidité relative : 15 à 85 %
- · Variations de tension d'alimentation : ±10 %
- · Degré de pollution : 2 (conformément à la norme IEC60664)
- · Catégorie d'installation/de surtension : II (conformément à la norme IEC60664)

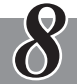

# *GUIDE DE DEPANNAGE*

Dans certaines conditions, le fonctionnement de l'unité peut être perturbé par des facteurs autres que des défauts mécaniques. En cas de problème, consultez la liste qui suit et appliquez la solution proposée le cas échéant. Si le problème ne peut être réglé après avoir consulté l'ensemble de la liste, contactez EVIDENT

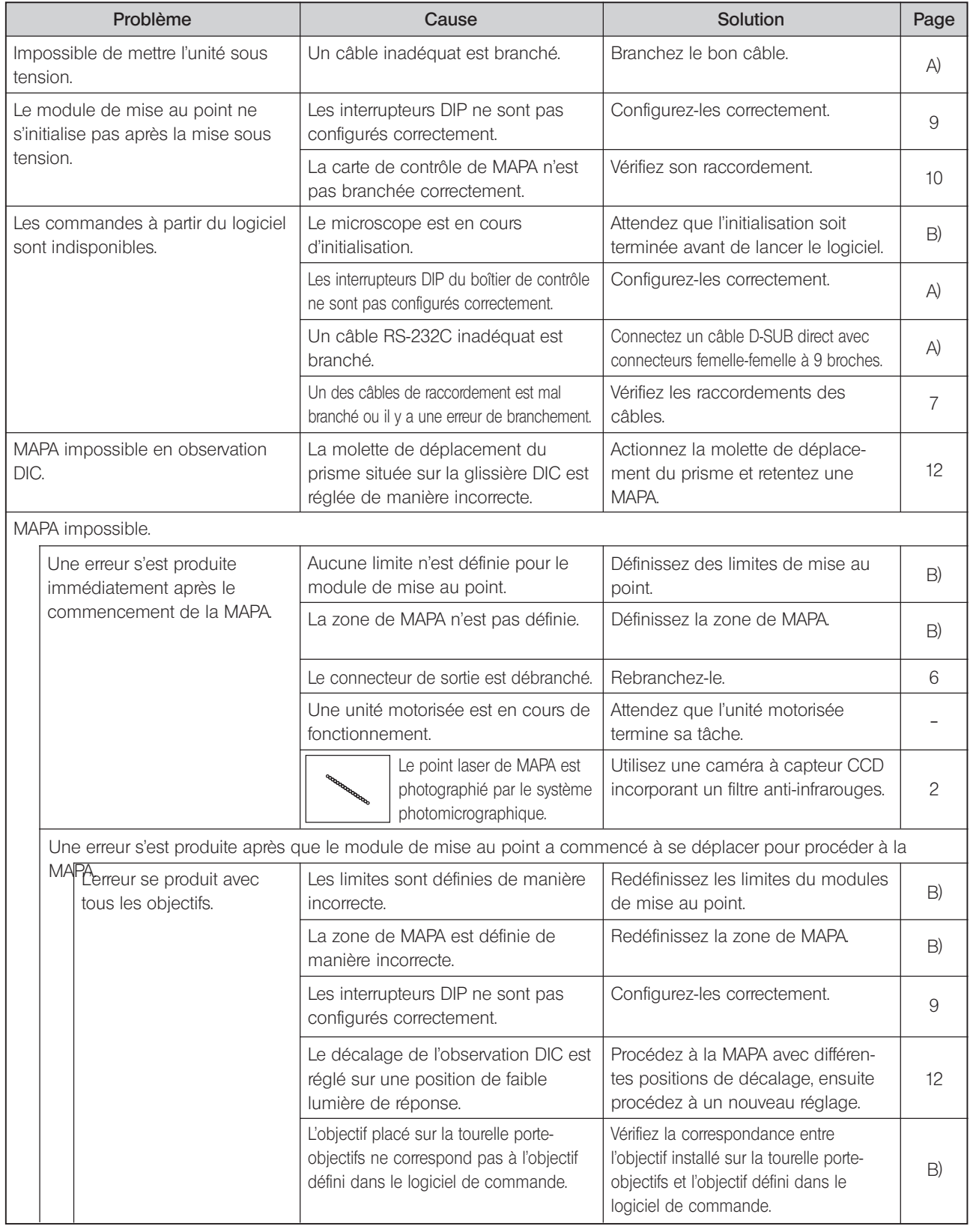

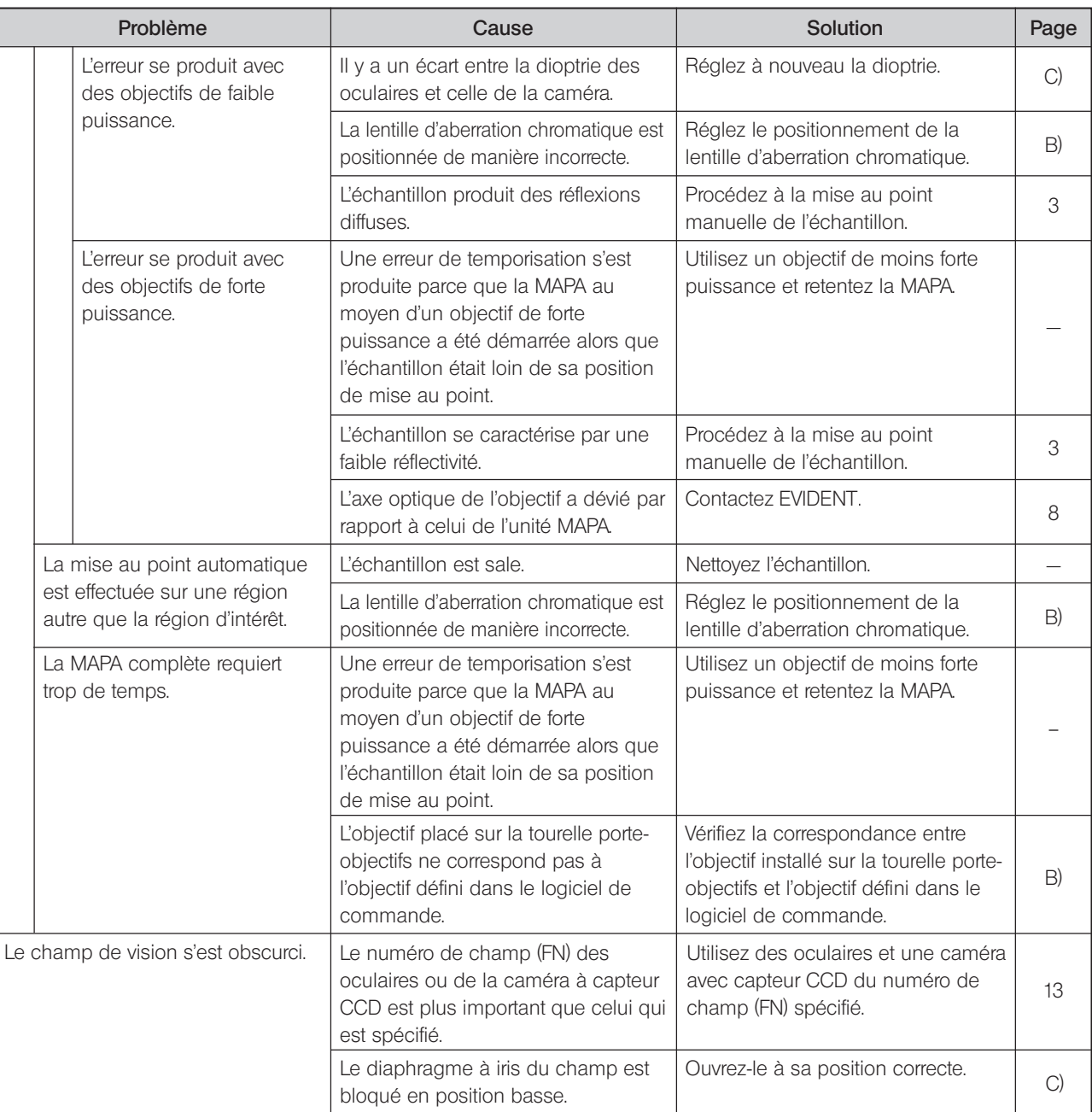

A) Mode d'emploi du boîtier de contrôle BX-UCB

B) Mode d'emploi du logiciel

C) Mode d'emploi du microscope

# *MEMO*

# *MEMO*

#### Manufactured by EVIDENT CORPORATION

**6666 Inatomi, Tatsuno-machi, Kamiina-gun, Nagano 399-0495, Japan**

-Distributed by-

EVIDENT EUROPE GmbH

**Caffamacherreihe 8-10, 20355 Hamburg, Germany**

# **Life science solutions CONSTREET SOME SOME SOME SOME STATE**

**Service Center**

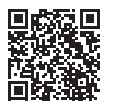

[https://www.olympus-lifescience.com/](https://www.olympus-lifescience.com/support/service/)  [support/service/](https://www.olympus-lifescience.com/support/service/)

**Official website**

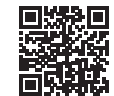

<https://www.olympus-lifescience.com> https://www.olympus-ims.

**Industrial solutions**

**Service Center**

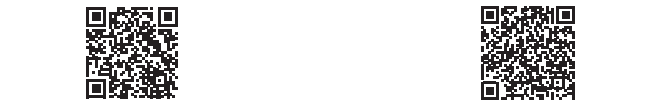

[https://www.olympus-ims.com/](https://www.olympus-ims.com/service-and-support/service-centers/)  [service-and-support/service-centers/](https://www.olympus-ims.com/service-and-support/service-centers/)

**Official website**

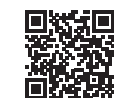

<https://www.olympus-ims.com>